#### **Oracle® Tuxedo System and Application Monitor (TSAM)**

Installation Guide

11*g* Release 1 (11.1.1.2)

July 2011

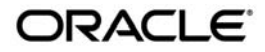

Oracle Tuxedo System and Application Monitor (TSAM) Installation Guide, 11*g* Release 1 (11.1.1.2)

Copyright © 2007, 2011, Oracle and/or its affiliates. All rights reserved.

This software and related documentation are provided under a license agreement containing restrictions on use and disclosure and are protected by intellectual property laws. Except as expressly permitted in your license agreement or allowed by law, you may not use, copy, reproduce, translate, broadcast, modify, license, transmit, distribute, exhibit, perform, publish, or display any part, in any form, or by any means. Reverse engineering, disassembly, or decompilation of this software, unless required by law for interoperability, is prohibited.

The information contained herein is subject to change without notice and is not warranted to be error-free. If you find any errors, please report them to us in writing.

If this software or related documentation is delivered to the U.S. Government or anyone licensing it on behalf of the U.S. Government, the following notice is applicable:

U.S. GOVERNMENT RIGHTS Programs, software, databases, and related documentation and technical data delivered to U.S. Government customers are "commercial computer software" or "commercial technical data" pursuant to the applicable Federal Acquisition Regulation and agency-specific supplemental regulations. As such, the use, duplication, disclosure, modification, and adaptation shall be subject to the restrictions and license terms set forth in the applicable Government contract, and, to the extent applicable by the terms of the Government contract, the additional rights set forth in FAR 52.227-19, Commercial Computer Software License (December 2007). Oracle USA, Inc., 500 Oracle Parkway, Redwood City, CA 94065.

This software is developed for general use in a variety of information management applications. It is not developed or intended for use in any inherently dangerous applications, including applications which may create a risk of personal injury. If you use this software in dangerous applications, then you shall be responsible to take all appropriate fail-safe, backup, redundancy, and other measures to ensure the safe use of this software. Oracle Corporation and its affiliates disclaim any liability for any damages caused by use of this software in dangerous applications.

Oracle is a registered trademark of Oracle Corporation and/or its affiliates. Other names may be trademarks of their respective owners.

This software and documentation may provide access to or information on content, products and services from third parties. Oracle Corporation and its affiliates are not responsible for and expressly disclaim all warranties of any kind with respect to third-party content, products, and services. Oracle Corporation and its affiliates will not be responsible for any loss, costs, or damages incurred due to your access to or use of third-party content, products, or services.

# **Contents**

## [Introduction to Oracle TSAM](#page-4-0)

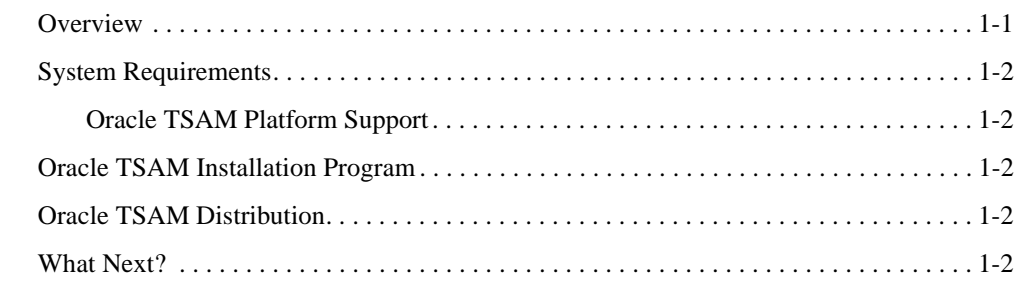

#### [Installing Oracle TSAM Using GUI-Mode Installation](#page-8-0)

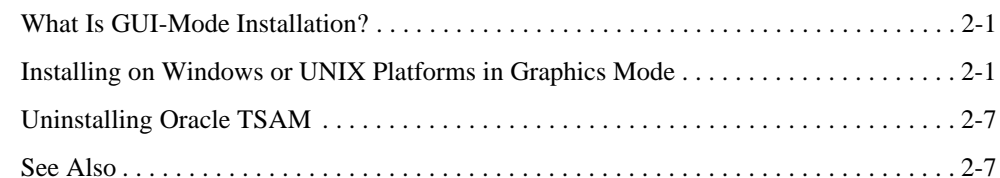

#### [Installing Oracle TSAM Using Console-Mode Installation](#page-16-0)

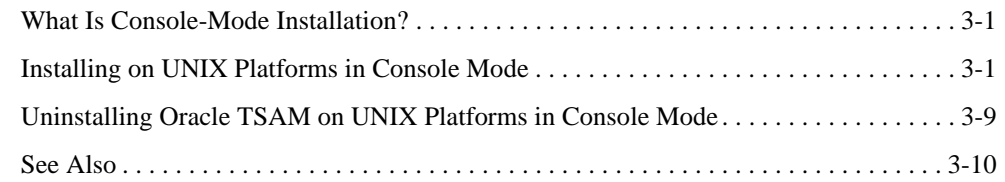

#### [Installing Oracle TSAM Using Silent Installation](#page-26-0)

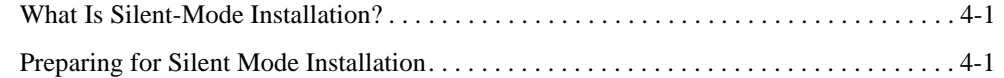

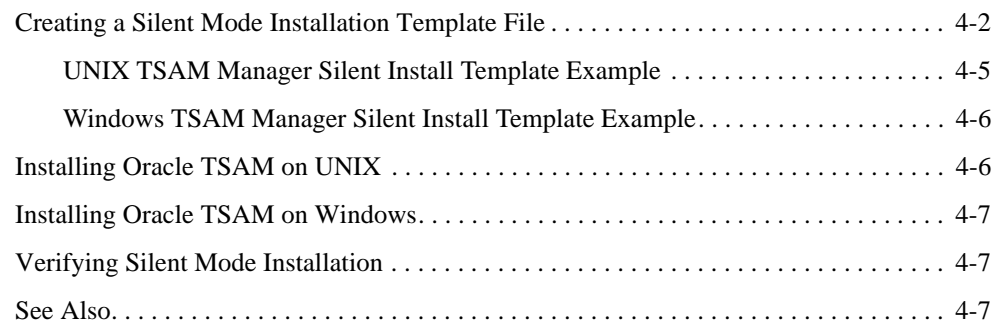

## [Post Oracle TSAM Installation](#page-34-0)

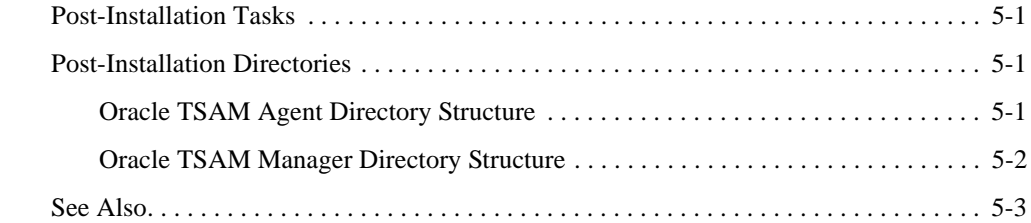

# [A.](#page-38-0) [Oracle TSAM Supported Platforms, Web Containers and DBMS](#page-38-1)

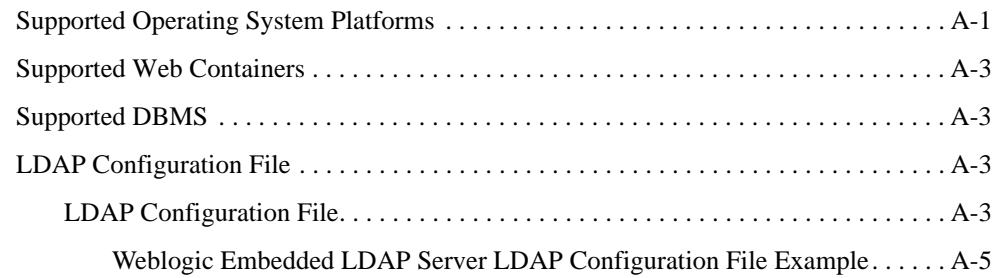

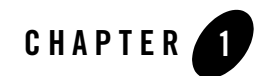

# <span id="page-4-0"></span>Introduction to Oracle TSAM

The following sections provide information that you need to know before installing Oracle TSAM product software:

- $\bullet$  [Overview](#page-4-1)
- [System Requirements](#page-5-0)
- [Oracle TSAM Installation Program](#page-5-2)
- [Oracle TSAM Distribution](#page-5-3)
- [What Next?](#page-5-4)

#### <span id="page-4-1"></span>**Overview**

Oracle Tuxedo System and Application Monitor (TSAM) provides comprehensive monitoring and reporting for Oracle Tuxedo system and applications. It includes two components: [Oracle](http://e-docs.bea.com/tsam/docs11gr1ps1/admin/tsamagent.html)  [TSAM Agent](http://e-docs.bea.com/tsam/docs11gr1ps1/admin/tsamagent.html) and [Oracle TSAM Manager.](http://e-docs.bea.com/tsam/docs11gr1ps1/admin/tsammanager.html)

The Oracle TSAM agent enables collection of various performance metrics for applications, including XA and non-XA transactions, services, system servers. Oracle TSAM Manager provides graphical user interface to correlate and aggregate performance metrics collected from one or more Tuxedo domains and display it in real time.

Oracle TSAM Agent must be installed on top of Oracle Tuxedo. It is not mandatory to install Oracle TSAM Manager on a machine running Oracle Tuxedo.

# <span id="page-5-0"></span>**System Requirements**

Oracle Tuxedo must be installed before you can install Oracle TSAM Agent. If you already have Oracle TSAM Agent installed, you must shut down Oracle Tuxedo before you upgrade/reinstall Oracle TSAM Agent.

#### <span id="page-5-1"></span>**Oracle TSAM Platform Support**

For a listing of Oracle TSAM-supported platforms, see [Oracle TSAM Supported Platforms, Web](#page-38-3)  [Containers and DBMS](#page-38-3).

# <span id="page-5-2"></span>**Oracle TSAM Installation Program**

The Oracle TSAM software is distributed as an installation program for Windows or UNIX systems. The Oracle TSAM installation program supports three installation methods. You can use any of these methods to install the Oracle TSAM product software:

- Graphical user interface (GUI) mode installation, described in "Installing Oracle TSAM [Using GUI-Mode Installation" on page](#page-8-3) 2-1.
- Console-mode installation, described in "Installing Oracle TSAM Using Console-Mode [Installation" on page](#page-16-3) 3-1.
- Silent installation, described in "Installing Oracle TSAM Using Silent Installation" on [page](#page-26-3) 4-1.

# <span id="page-5-3"></span>**Oracle TSAM Distribution**

Oracle TSAM is distributed for download at the following Oracle Web site. An evaluation copy of Oracle TSAM is available for download from the Oracle corporate Web site at:

#### <http://edelivery.oracle.com>

Platform-specific installer files for the Oracle TSAM product software are available for download from the Oracle corporate Web site.

# <span id="page-5-4"></span>**What Next?**

You are now ready to begin your installation. To install Oracle TSAM 11*g* Release 1 (11.1.1.2.0), see one of the following sections:

- [Installing Oracle TSAM Using GUI-Mode Installation](#page-8-3)
- [Installing Oracle TSAM Using Console-Mode Installation](#page-16-3)
- [Installing Oracle TSAM Using Silent Installation](#page-26-3)
- [Post Oracle TSAM Installation](#page-34-4)

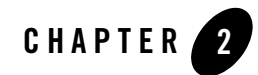

# <span id="page-8-3"></span><span id="page-8-0"></span>Installing Oracle TSAM Using GUI-Mode Installation

The following sections describe how to install Oracle TSAM using graphical user interface (GUI) mode installation on both Windows and UNIX systems:

- [What Is GUI-Mode Installation?](#page-8-1)
- [Installing on Windows or UNIX Platforms in Graphics Mode](#page-8-2)
- [Uninstalling Oracle TSAM](#page-14-0)

# <span id="page-8-1"></span>**What Is GUI-Mode Installation?**

The graphical user interface mode installation is the graphics-based method of executing the Oracle TSAM installation program. It can run on both Windows and UNIX systems.

To run GUI-mode installation, the computer console on which you are installing the software must support a Java-based GUI. All consoles for Windows systems support Java-based GUIs, but not all consoles for UNIX systems do.

#### <span id="page-8-2"></span>**Installing on Windows or UNIX Platforms in Graphics Mode**

1. Launch Oracle TSAM installer.

**Note:** To install Oracle TSAM on a UNIX system with a non-graphics console, see ["Installing](#page-16-3)  [Oracle TSAM Using Console-Mode Installation" on page](#page-16-3) 3-1.

- 2. Choose Install Set: Select the install set that you want installed on your system:
	- Full Install
	- Agent Install
	- Manager install
- 3. Click *Next* to proceed with the installation. The Choose Oracle Home Directory screen appears.

You can select from the following options:

- Choose existing Oracle Home directory
- Specify Oracle Home directory

If you select option 2, then you need to specify an Oracle Home directory. The path of this directory must be an absolute existing path name with writing permission; otherwise, the following message is displayed:

Error: The specified directory does not exist or is not writable.

**Note:** If Oracle TSAM Agent is selected, the installer must verify that the current Oracle Tuxedo version is 11gR1. The "registry.xml" file under the Oracle Home is checked. If the default Oracle Home folder does not contain this file, option 1 is not displayed. The following message is displayed: Error: Oracle Tuxedo is not found in the specified directory.

If this file exists, the installer can verify the Oracle Tuxedo version, Oracle Tuxedo components list and the Oracle Tuxedo installation directory. If the Oracle Tuxedo version is not supported, the following message is displayed: Error: Registered Oracle Tuxedo version 11gR1 is not found in the specified directory.

If the selected Oracle Tuxedo install set is not "Full" or "Server", the following message is displayed: Error: Registered Oracle Tuxedo version does not have server component installed.

If the Oracle Tuxedo installation directory does not exist, the following message is displayed: Error: Registered Oracle Tuxedo install directory is not found.

If the Oracle Tuxedo installation directory is not writable, the following message is displayed: Error: Registered Oracle Tuxedo install directory is not writable.

If a previous installation is detected, the Overwrite screen appears:

---------------------------------------------------------------------

Overwrite feature?

The following TSAM 11gR1 feature is found under

/apps/OracleHomes/tsam11gR1

...

Do you want to overwrite it?

---------------------------------------------------------------------

You can choose to overwrite it or not.

Oracle TSAM backs up the three configuration files in the deployment folder to the Oracle TSAM installation folder when shutting down. The backed up files are:

/tsam.properties

/art.properties

/persistence.xml

If these files are found in the chosen installation folder, the following prompt appears:

 $-$ 

TSAM 11gR1 configuration files are found under /apps/OracleHomes/tsam11gR1. Do you want to import them? No/Yes

---------------------------------------------------------------------

If you choose "Yes", these files are imported.

- 4. Click *Next* to proceed with the installation. The Choose Install Folder screen appears. You can modify the default TSAM 11g Release 1 (11.1.1.2) installation directory.
- 5. Click *Next* to proceed with the installation. If you selected Full Install or Manager Install, the Choose Authentication Type screen appears.

---------------------------------------------------------------------

Choose Authentication Type:

User information can be stored in the Oracle TSAM database or an existing LDAP server.

The authentication type "Local first" supports both.

"LDAP only" exclusively supports LDAP authentication.

• Local first

• LDAP only

---------------------------------------------------------------------

If you choose "Local first", the installer prompts:

Do you want to specify an LDAP configuration file now?

- $\bullet$  No
- $\bullet$  Yes

If you choose "No", you can specify the LDAP configuration file by running the LDAP deployment utility LDAPDeploye" after installation.

If you choose "No" in this process, there is no LDAP configuration file deployed. You must deploy an LDAP configuration file after installation manually by using the LDAP deployment utility (LDAPDeployer.sh or LDAPDeployer.cmd) if you want to enable the LDAP authentication. For more information, see [Deploying Oracle](../deployment/deploy.html)  [TSAM Manager in the Oracle TSAM Deployment Guide.](../deployment/deploy.html)

If you choose "LDAP only" as the authentication type or "Yes", you are prompted to input the path of the LDAP configuration file.

Enter an existing LDAP configuration file:

- 6. Click *Next* to proceed with the installation. If you selected Full Install or Manager Install, the Choose Database Type screen appears.
	- Bundled Derby database
	- An existing Derby database
	- An existing Oracle database
	- Skip, I will deploy TSAM 11gR1 to an existing database server after the installation

Existing Derby or Oracle databases are expected to be configured and running before Oracle TSAM manager installation. For bundled Derby, if you deploy Oracle TSAM manager to an existing WebLogic server, the bundled Derby database still runs after installation. Otherwise (if the application server is Tomcat), the bundled Derby database shuts down.

**Note:** If you choose to skip this process, the Oracle TSAM database is not created during installation. You must add an Oracle TSAM database after installation manually by using the database deployment utility (DatabaseDeployer.sh or DatabaseDeployer.cmd). For more information, see [Deploying Oracle TSAM](../deployment/deploy.html)  [Manager in the Oracle TSAM Deployment Guide.](../deployment/deploy.html)

7. Click *Next* to proceed with the installation. If you choose connect to an existing Derby or Oracle database, the Choose Database Type screen appears.

host name:

port:

database name:

user name:

password:

If the specified database uses OS authentication, the user name and password should be null. For an Oracle database, the user name must be "tsam".

If the specified database cannot be connected, an error message is displayed and you should specify the database connection again.

If a previous database installation is detected, the installer prompts:

TSAM 11gR1 Database overwrite prompt

------------------------

TSAM 11gR1 Database is found under "XXX".

Do you want to overwrite it?

------------------------

Choose "yes" to overwrite it, or "no" to leave it untouched.

If you choose the bundled Derby database, the existing database is directly overwritten.

8. Click Next to proceed with the installation. If you choose to create a new database, Oracle TSAM 11gR1 creates a user with the name "admin". You are prompted to specify and verify the password accordingly.

Enter the administrator group ID (DEFAULT: 0):

Enter the viewer group ID (DEFAULT: 1):

Oracle TSAM 11gR1 creates a user with the name "admin". Specify its password: Verify password:

- 9. Click Next to proceed with the installation. If install mode "Full Install" or "Manager Install" is selected, The Choose Application Server screen appears.
	- Bundled Tomcat server
- An existing Tomcat server
- An existing WebLogic server
- Skip, I will deploy TSAM 11gR1 to an existing application server after the installation

If 1 is selected, If 1 is selected, the Oracle TSAM startup/shutdown script and TSAM Manager war package is copied to the Install Directory.

If 2 is selected, you are prompted to specify an existing Tomcat folder.

Choose a folder where Tomcat server is installed:

If 3 is selected, you are prompted to specify an existing WebLogic Server directory.

Oracle WebLogic server directory selection

------------------------

- Choose existing Oracle WebLogic Server directory
- Specify existing Oracle WebLogic Server directory

For 1, 2 or 3, the Oracle TSAM Manager .war package is also deployed to the specified application server.

- **Note:** If you select 4, Oracle TSAM Manager will not be deployed during installation. You must deploy it to an existing application sever (WebLogic or Tomcat) after installation manually by using the application server utility (AppServerDeployer.sh or AppServerDeployer.cmd).For more information, see [Deploying Oracle TSAM](../deployment/deploy.html)  [Manager in the Oracle TSAM Deployment Guide.](../deployment/deploy.html)
- 10. Click Next to proceed with the installation. If you choose deploy to an existing WebLogic Server, you are required to input the following WebLogic Server connection parameters.

admin url:

user name:

password:

The existing WebLogic Server is expected to be located on the local installation machine. Remote existing Weblogic Servers are not supported.

11. If the installation process continues, the Pre-Installation Summary screen appears. Review the summary information and click Install if the information is acceptable. The installation process continues. Click Previous to go back and modify any input that you want to change. 12. Upon completion, the Install Complete screen appears. Click Done to exit the installation program.

## <span id="page-14-0"></span>**Uninstalling Oracle TSAM**

Perform the following steps to uninstall Oracle TSAM software:

#### **Windows:**

Choose Start→Programs→Oracle WebLogic E-Business Platform→tsam11gR1→uninstall\_tsam11gR1 from the Start menu.

You can also uninstall via Start→Control Panel→Add or Remove Programs.

#### **UNIX**

Execute the command

<ORACLEHOME>/tsam11gR1/uninstall\_tsam11gR1/uninstall\_tsam11gR1

The Oracle TSAM Uninstaller screen appears. Click *Uninstall* to start uninstalling Oracle TSAM. Click *Done* to complete the uninstallation.

#### <span id="page-14-1"></span>**See Also**

• [Oracle TSAM Deployment Guide](http://e-docs.bea.com/tsam/docs11gr1ps1/deployment/deploy.html)

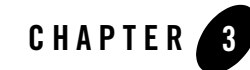

# <span id="page-16-3"></span><span id="page-16-0"></span>Installing Oracle TSAM Using Console-Mode Installation

The following sections describe how to install Oracle TSAM using console-mode installation:

- [What Is Console-Mode Installation?](#page-16-1)
- [Installing on UNIX Platforms in Console Mode](#page-16-2)
- [Uninstalling Oracle TSAM on UNIX Platforms in Console Mode](#page-24-0)

## <span id="page-16-1"></span>**What Is Console-Mode Installation?**

Console-mode installation is the text-based method of executing the Oracle Installation program. It can be run only on UNIX systems and is intended for UNIX systems with non-graphical consoles. Console-mode installation offers the same capabilities as graphics-based installation.

## <span id="page-16-2"></span>**Installing on UNIX Platforms in Console Mode**

Perform the following steps to install Oracle TSAM Manager and Agent software in console mode on a certified UNIX platform:

1. Execute the installation program in character-based mode by selecting the appropriate installation file for your platform.

# sh <installer\_name> -i console

This command launches the installation script, which displays the following message:

Preparing to install... Extracting the JRE from the installer archive... Unpacking the JRE... Extracting the installation resources from the installer archive... Configuring the installer for this system's environment...

2. Press the Enter key to continue. If you are installing Oracle TSAM 11*g* Release 1 (11.1.1.2.0), the following message is displayed:

======================================================================= Introduction ------------ InstallAnywhere will guide you through the installation of Oracle TSAM 11gR1. This is the Oracle TSAM 11gR1 installer. It is strongly recommended that you quit all programs before continuing with this installation. Respond to each prompt to proceed to the next step in the installation. If you want to change something on a previous step, type 'back'. You may cancel this installation by typing 'quit'.

=======================================================================

3. The next screen prompts you to choose the Oracle TSAM 11*g* Release 1 (11.1.1.2.0) install set.

```
===============================================================
Choose Install Set
------------------
```
Please Choose the Install Set to be installed by this installer. ->1- Full Install

```
2- Agent Install
```
3- Manager Install

ENTER THE NUMBER FOR THE INSTALL SET OR PRESS <ENTER> TO ACCEPT THE DEFAULT (Full Install):

4. Oracle Home directory.

Oracle Home Directory Selection

-------------------------

1- Choose existing Oracle Home directory

2- Specify Oracle Home directory

If you select 2, then you must specify an Oracle Home directory. The path of this directory must be an absolute existing path name with write permission, otherwise, the following message is displayed:

Error: The specified directory doesn't exist or is not writable.

**Note:** If Oracle TSAM Agent is selected, the installer must verify that the current Oracle Tuxedo version is 11gR1. The registry.xml file under the Oracle Home is checked. If the default Oracle Home folder does not contain this file, option 1 is not displayed. The following message is displayed: Error: Oracle Tuxedo is not found in the specified directory.

If this file exists, the installer can verify the Oracle Tuxedo version, Oracle Tuxedo components list and the Oracle Tuxedo installation directory. If the Oracle Tuxedo version is not supported, the following message is displayed: Error: Registered Oracle Tuxedo version 11gR1 is not found in the specified directory.

If the selected Oracle Tuxedo install set is not "Full" or "Server", the following message is displayed: Error: Registered Oracle Tuxedo version does not have server component installed.

If the Oracle Tuxedo installation directory does not exist, the following message is displayed: Error: Registered Oracle Tuxedo install directory is not found.

If the Oracle Tuxedo installation directory is not writable, the following message is displayed: Error: Registered Oracle Tuxedo install directory is not writable.

If a previous installation is detected, the Overwrite screen appears.

```
-------------------------------------------------
Overwrite feature?
The following TSAM 11gR1 feature is found under
/apps/OracleHomes/tsam11gR1
...
Do you want to overwrite it?
1 - No2- Yes
-------------------------------------------------
```
You can choose whether overwrite it or not.

If the backup configuration files are found in the chosen installation folder, the following message appears:

---------------------------------------------------------------------

TSAM configuration files are found under

/apps/OracleHomes/tsam11gR1, do you want to import them? No/Yes

---------------------------------------------------------------------

If you choose "Yes", these files are imported.

5. Modify or change the default Oracle TSAM Manager installation folder.

=======================================================================

Choose Install Folder

------------------------

- 1- Modify Current Selection (/apps/OracleHomes/tsam11gR1)
- 2- Use Current Selection (/apps/OracleHomes/tsam11gR1)

ENTER AN ABSOLUTE PATH, OR PRESS <ENTER> TO ACCEPT THE DEFAULT:

- =======================================================================
- 6. Choose authentication type

If you choose Full or Manager install set, the Choose Authentication Type screen appears. =======================================================================

Choose Authentication Type

--------------------------

User information can be stored in the Oracle TSAM database or an existing LDAP server.

The authentication type "Local first" supports both.

"LDAP only" exclusively supports LDAP authentication.

->1- Local first

2- LDAP only

ENTER THE NUMBER FOR YOUR CHOICE, OR PRESS <ENTER> TO ACCEPT THE DEFAULT: ======================================================================= If you choose "Local first", the installer prompts:

--------------------------

Do you want to specify an LDAP configuration file now?

- $->1-$  No
	- 2- Yes

If you choose "No", you can specify the LDAP configuration file by running the LDAP deployment utility LDAPDeployer after installation.

**Note:** If you choose "No" in this process, there is no LDAP configuration file deployed. You must deploy an LDAP configuration file after installation manually by using the LDAP deployment utility (LDAPDeployer.sh or LDAPDeployer.cmd) if you want to enable the LDAP authentication. For more information, see Deploying Oracle TSAM Manager in the Oracle TSAM Deployment Guide.

If you choose "LDAP only" as the authentication type or "Yes", you must input the path of the LDAP configuration file.

--------------------------

Enter an existing LDAP configuration file:

7. Specify Database Type

If you choose Full or Manager install set, the Choose Database Type screen appears.

Choose the TSAM Manager database type you want to install:

```
-------------------------
```
- 1- Bundled Derby database
- 2- An existing Derby database
- 3- An existing Oracle database

```
4- Skip, I will deploy TSAM 11gR1 to an existing database server after 
the installation
```
Existing Derby or Oracle databases are expected to be set up and running before Oracle TSAM manager installation. For bundled Derby, if you deploy Oracle TSAM manager to an existing WebLogic server, the bundled Derby database still runs after installation. Otherwise (if the application server is Tomcat), the bundled Derby database shuts down.

- **Note:** If you select 4, TSAM database will not be created during installation. You must add a TSAM database after installation manually by using the database deployment utility (DatabaseDeployer.sh or DatabaseDeployer.cmd). For more information, see [Deploying Oracle TSAM Manager in the Oracle TSAM Deployment.](../deployment/deploy.html)
- 8. Specify the database connection.

If you choose connect to an existing Derby or Oracle database, the Specify Database Connection screen appears.

- Specify the host name:
- Specify the port:
- Specify the database name:
- Specify user name:
- Specify the password:

If the specified database uses OS authentication, the user name and password should be null. For an Oracle database, the user name must be "tsam".

If the specified database cannot be connected, an error message is displayed and you should specify the database connection again.

If a previous database installation is detected, the installer prompts:

Overwrite existing TSAM Manager Database? ------------------------ TSAM Manager Database is found under "XXX". Do you want to overwrite it?  $->1-$  No 2- Yes

Choose "yes" to overwrite it, or "no" to leave it untouched.

- **Note:** If you choose the bundled Derby database, the existing database is directly overwritten.
- 9. If you choose to create a new database, Oracle TSAM 11gR1 creates a user with the name "admin". You are prompted to specify and verify the password accordingly.

Enter the administrator group ID (DEFAULT: 0):

Enter the viewer group ID (DEFAULT: 1):

Oracle TSAM 11gR1 will create a user with the name "admin". Specify its password: Verify password:

10. If install mode "Full Install" or "Manager Install" is selected, you are prompted to choose an application server.

Choose an application server

------------------------

- 1- Bundled Tomcat Server
- 2- An existing Tomcat Server
- 3- An existing WebLogic server

 4- Skip, I will deploy TSAM 11gR1 to an existing application server after the installation

If 1 is selected, Oracle TSAM startup/shutdown script/ and the Oracle TSAM Manager war package is copied to Install Directory.

If 2 is selected, you are prompted to specify an existing Tomcat folder. Enter an existing Tomcat folder.

If 3 is selected, you are prompted to specify an existing WebLogic Server directory.

Oracle WebLogic Server directory seletion

------------------------

- 1- Choose an existing WebLogic Server directory
- 2- Specify an existing WebLogic Server directory
- **Note:** For 1, 2 or 3, the Oracle TSAM Manager .war package is also deployed to the specified application server.
- **Note:** If you select 4, Oracle TSAM Manager will not be deployed during installation. You must deploy it to an existing application server (WebLogic or Tomcat) after installation manually by using the application server utility (AppServerDeployer.sh or AppServerDeployer.cmd). For more information, see [Deploying Oracle TSAM Manager in the Oracle TSAM Deployment Guide.](../deployment/deploy.html)
- 11. If you choose deploy to an existing Weblogic Server, you are required to input the following WebLogic Server connection parameters.
	- Enter Oracle WebLogic admin url:
	- Enter Oracle WebLogic user name:
	- Enter Oracle WebLogic password:

The existing WebLogic Server is expected to be located on the local installation machine. Remote existing Weblogic Servers are not supported.

12. Review the pre-installation summary information. The pre-installation summary includes the following details:

Pre-Installation Summary

------------------------

```
Please Review the Following Before Continuing:
```

```
Product Name:
     TSAM 11gR1
Install Folder:
  /apps/OracleHomes/tsam11gR1
Database host name
     localhost
Database port
     1527
Database name
     TSAM
Database user name
administrator group ID
    \Omegaviewer group ID
    1
Application server type
     bundled Tomcat server
Application server folder
     /apps/OracleHomes/bea/tsam11gR1/apache-tomcat
Disk Space Information (for Installation Target): 
     Required: 71,850,401 bytes
     Available: 19,094,890,496 bytes
PRESS <ENTER> TO CONTINUE:
```
13. Review the information and press Enter to start the installation. Once the installation is complete, the following message is displayed:

```
Installation Complete
---------------------
Congratulations. TSAM 11gR1 has been successfully installed to:
/apps/OracleHomes/tsam11gR1
PRESS <ENTER> TO EXIT THE INSTALLER:
```
#### <span id="page-24-0"></span>**Uninstalling Oracle TSAM on UNIX Platforms in Console Mode**

To uninstall Oracle TSAM on a UNIX platform:

- 1. Change to your uninstall directory using the following command:
	- > cd /apps/OracleHomes/tsam11gR1/uninstall\_tsam11gR1/
- 2. Start the uninstallation program with the following command:

./uninstall\_tsam11gR1

[Listing](#page-24-1) 3-1 displays an Oracle TSAM Oracle uninstallation.

#### <span id="page-24-1"></span>**Listing 3-1 UNIX Uninstallation Example**

```
Uninstall TSAM 11gR1
----------------
About to uninstall...
TSAM 11gR1
This will remove features installed by InstallAnywhere. It will not remove 
files and folders created after the installation.
PRESS <ENTER> TO CONTINUE:
ENTER THE NUMBER FOR YOUR CHOICE, OR PRESS <ENTER> TO ACCEPT THE DEFAULT:
       ->1- Completely remove all features and components.
       2- Choose specific features that were installed by InstallAnywhere.
Please choose one of the following options:
Choose Product Features
-----------------------
ENTER A COMMA_SEPARATED LIST OF NUMBERS REPRESENTING THE FEATURES YOU WOULD
```

```
LIKE TO SELECT, OR DESELECT. TO VIEW A FEATURE'S DESCRIPTION, ENTER
'?<NUMBER>'. PRESS <RETURN> WHEN YOU ARE DONE:
```

```
1- [X] TSAM Agent
2- [X] TSAM Manager
```
Uncheck the features that you want to uninstall. Checked features will remain installed.

3. When the uninstall program is finished, the Uninstall Complete screen appears.

Uninstall Complete ------------------

All items were successfully uninstalled.

# <span id="page-25-0"></span>**See Also**

• [Oracle TSAM Deployment Guide](http://e-docs.bea.com/tsam/docs11gr1ps1/deployment/deploy.html)

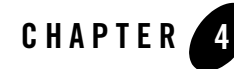

# <span id="page-26-3"></span><span id="page-26-0"></span>Installing Oracle TSAM Using Silent Installation

The following sections describe how to install Oracle TSAM using silent mode installation on both Windows and UNIX systems:

- [What Is Silent-Mode Installation?](#page-26-1)
- [Preparing for Silent Mode Installation](#page-26-2)
- [Creating a Silent Mode Installation Template File](#page-27-0)
- [Installing Oracle TSAM on Windows](#page-32-0)
- [Verifying Silent Mode Installation](#page-32-1)

## <span id="page-26-1"></span>**What Is Silent-Mode Installation?**

Silent mode is an installation UI mode useful for enterprise class systems. In Silent mode, Installation has no end-user interaction and runs either on the defaults provided by the developer or by providing a response file from which the installer retrieves the values for various installation variables used to control the install.

## <span id="page-26-2"></span>**Preparing for Silent Mode Installation**

Before you install Oracle TSAM, complete the following tasks:

- Verify that enough disk space is available.
- Verify the login ID has proper permission for silent installation.
- Create a template file containing the required keyword settings.
- Note: If you install Oracle TSAM 11g Release 1 (11.1.1.2.0) in silent mode, then you must uninstall it in silent mode.

## <span id="page-27-0"></span>**Creating a Silent Mode Installation Template File**

To create a template file for use in the silent installation process, you must use the following keywords:

| For This Keyword                         | Description and value(s)                                                                                                    |  |
|------------------------------------------|----------------------------------------------------------------------------------------------------|--|
| INSTALLER_UI<br>(UNIX and Windows)       | The mode of installation. The default is silent.                                                                                                    |  |
|                                          | Note:<br>Do not modify this value.                                                                                                    |  |
| CHOSEN_INSTALL_SET<br>(UNIX and Windows) | Full, Agent, or Manager. The default is Full.                                                                                                    |  |
|                                          | Oracle TSAM install set input is case sensitive. If<br>Note:<br>entered incorrectly, "Full" installation set is selected<br>by default.                                            |  |
| ORACLEHOME<br>(UNIX and Windows)         | The full pathname of the Oracle Home directory of your<br>choice.                                                                                                    |  |
| USER INSTALL DIR<br>(UNIX and Windows)   | The full pathname of the directory where you want to install<br>Oracle TSAM on your computer.                                                                                      |  |
| OVERWRITE                                | Overwrite existing installation (yes or no).                                                                                                    |  |
| (UNIX and Windows)                       | The default is no.                                                                                                    |  |
|                                          | If you are using silent mode installation over an existing<br>version of Oracle TSAM, you must add this line to your<br>template file.                                             |  |
|                                          | This is a case-sensitive keyword; the value must be.<br>lowercase. Any value other than "yes" will not overwrite the<br>existing Oracle TSAM version and cancels the installation. |  |
| AUTHENTICATION_TYPE                      | The authentication type in the tsam. properties file.                                                                                                    |  |
|                                          | Install set(s): Full, or Manager install.<br>Values: LocalFirst, LDAPOnly. The default is<br>LocalFirst.                                                                           |  |

**Table 4-1 Template File Keywords**

| For This Keyword      | Description and value(s).                                                         |  |  |
|-----------------------|-----------------------------------------------------------------------------------|--|--|
| LDAPCONFIGURATIONFILE | The LDAP configuration file.                                                      |  |  |
|                       | Install set(s): Full, or Manager install.                                         |  |  |
|                       | Note:<br>It cannot be null when AUTHENTICATION_TYPE is<br>LDAPOnly.               |  |  |
| DBTYPE                | <b>Note:</b> DBTYPE input is case sensitive and must be entered in<br>UPPER CASE. |  |  |
|                       | $Install set(s): Full, or Manager install.$                                       |  |  |
|                       | Values: BUNDLED, DERBY, ORACLE, SKIP. The<br>default is BUNDLED.                  |  |  |
| DBHOSTNAME            | The database host name.                                                           |  |  |
|                       | Install set(s): Full, or Manager install.                                         |  |  |
|                       | DBTYPE=DERBY or ORACLE                                                            |  |  |
| DBPORT                | The database port.                                                                |  |  |
|                       | $Install set(s): Full, or Manager install.$                                       |  |  |
|                       | DBTYPE=DERBY or ORACLE                                                            |  |  |
| <b>DBNAME</b>         | The database name                                                                 |  |  |
|                       | Install set(s): Full, or Manager install.                                         |  |  |
|                       | DBTYPE=DERBY OF ORACLE.                                                           |  |  |
| <b>DBUSER</b>         | The database user name.                                                           |  |  |
|                       | The default is null.                                                              |  |  |
| DBPASSWORD            | The database password. The default is null.                                       |  |  |
|                       | Install set(s): Full, or Manager install.                                         |  |  |
|                       | DBTYPE=DERBY or ORACLE                                                            |  |  |
| DBOVERWRITE           | Overwrite an existing database (yes or no). The default is<br>no.                 |  |  |
|                       | Install set(s): Full, or Manager install.                                         |  |  |
| ADMINPASSWORD         | Database administrator password.                                                  |  |  |
|                       | $Install set(s): Full, or Manager install.$                                       |  |  |

**Table 4-1 Template File Keywords(Cont.)** 

| For This Keyword | Description and value(s)                                                                                                    |  |
|------------------|----------------------------------------------------------------------------------------------------|--|
| ADMINGID         | The gid of the default administrator group.<br>Install set(s): Full, or Manager install.<br>Values: Integer. The default is 0.                                                                             |  |
| VIEWERGID        | The gid of the default viewer group.<br>Install set(s): Full, or Manager install.<br>Values: Integer. The default is 1.                                                                                    |  |
| APPSERVERTYPE    | The application server type (BUNDLED, TOMCAT,<br>WEBLOGIC, SKIP).<br>Install set(s): Full, or Manager install.<br><b>Note:</b> APPSERVERTYPE input is case sensitive and must<br>be entered in UPPER CASE. |  |
| APPSERVERDIR     | The application server directory pathname.<br>Install set(s): Full, or Manager install.<br>APPSERVERTYPE=TOMCAT or WEBLOGIC                                                                                |  |
| ADMINURL         | The WebLogic server access URL. The URL format is<br>"hostname:port."<br>Install set(s): Full, or Manager install.<br>APPSERVERTYPE=WEBLOGIC                                                               |  |
| WLSUSER          | The WebLogic application server user name.<br>Install set(s): Full, or Manager install.<br>APPSERVERTYPE=WEBLOGIC                                                                                          |  |

**Table 4-1 Template File Keywords(Cont.)** 

| For This Keyword | Description and value $(s)$                                                                                                    |
|------------------|----------------------------------------------------------------------------------------------------|
| WLSPASSWORD      | The WebLogic application server password.                                                                                                    |
|                  | $Install set(s): Full, or Manager install.$<br>APPSERVERTYPE=WEBLOGIC                                                                                                    |
| IMPORT CONFIG    | Specifies whether or not to import the backup configuration<br>files under the chosen installation folder.                                                                                                    |
|                  | Install $set(s)$ : Full, or Manager install.<br>Values: yes, no. The default is yes.                                                                                                    |
|                  | If value is "yes", the existing backup configuration files are<br>imported automatically during the installation.                                                                                                |
|                  | If database configuration parameters are specified (e.g.,<br>DBTYPE, DBHOSTNAME, DBPORT, DBNAME, DBUSER and<br>DBPASSWORD, the configuration values in the backup file<br>persistence. xml will not take effect. |

**Table 4-1 Template File Keywords(Cont.)** 

# <span id="page-30-0"></span>**UNIX TSAM Manager Silent Install Template Example**

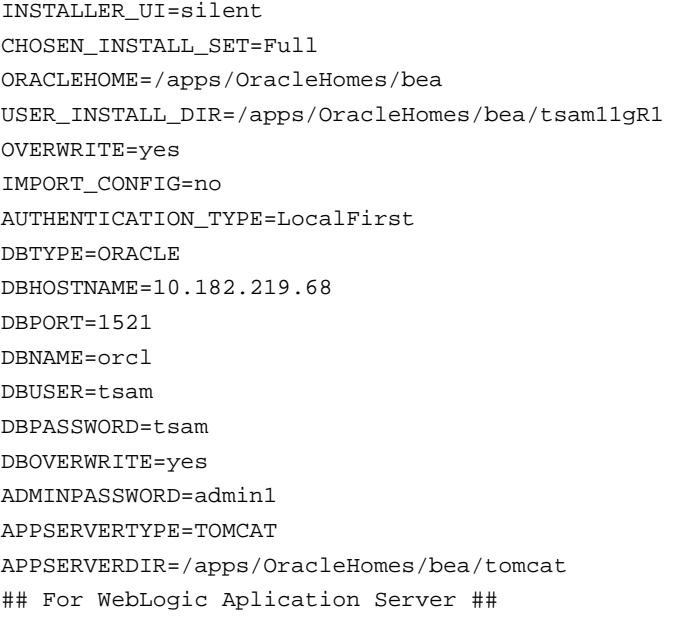

ADMINURL=localhost:7001 WLSUSER=weblogic WLSPASSWORD=weblogic

## <span id="page-31-0"></span>**Windows TSAM Manager Silent Install Template Example**

```
INSTALLER_UI=silent
CHOSEN_INSTALL_SET=Full
ORACLEHOME=c:\\bea
USER_INSTALL_DIR=c:\\bea\\tsam11gR1
OVERWRITE=yes
IMPORT_CONFIG=no
DBTYPE=ORACLE
AUTHENTICATION_TYPE=LDAPOnly
LDAPCONFIGURATIONFILE=c:\\tpgauth
DBHOSTNAME=10.182.219.68
DBPORT=1521
DBNAME=orcl
DBUSER=tsam
DBPASSWORD=tsam
DBOVERWRITE=yes
ADMINPASSWORD=admin1
APPSERVERTYPE=TOMCAT
APPSERVERDIR=c:\\bea\\tomcat
## For WebLogic Aplication Server ##
ADMINURL=localhost:7001
WLSUSER=weblogic
WLSPASSWORD=weblogic
```
# <span id="page-31-1"></span>**Installing Oracle TSAM on UNIX**

To invoke the silent mode installation procedure for Oracle TSAM 11*g* Release 1 (11.1.1.2.0) Manager on a UNIX system, execute the following steps:

- Create a file containing the required variables set to valid data.
- At a command line prompt go to the directory containing the installer executable.
- Enter the following command:

sh <installer\_name> -f path/installer.data

In the previous command, *path* is the full path to the variable data file and *installer.data* is the data file containing the required variables.

#### <span id="page-32-0"></span>**Installing Oracle TSAM on Windows**

To invoke the silent installation procedure for Oracle TSAM 11*g* Release 1 (11.1.1.2.0) Manager on a Windows system, execute the following steps:

- Create a file containing the required variables set to valid data.
- At the command line prompt, go to the directory containing the installer executable.
- Enter the following command:

sh <installer\_name> –f path\*installer.data*

In the previous command, *path* is the full path to the variable data file and *installer.data* is the data file containing the required variables.

An initial window appears indicating that the installer is running. The amount of time to install in silent mode is approximately the same as interactive mode.

## <span id="page-32-1"></span>**Verifying Silent Mode Installation**

You can verify successful silent mode installation by checking the installed directory to see if all the Oracle TSAM binaries are listed.

If silent mode installation fails, check the following log files:

#### **Windows:**

%USERPROFILE%\tsam\_silent\_install.log

#### **UNIX:**

\$HOME/TSAM11gR1\_silent\_install.log

## <span id="page-32-2"></span>**See Also**

• [Oracle TSAM Deployment Guide](../deployment/deploy.html)

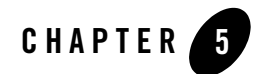

# <span id="page-34-4"></span><span id="page-34-0"></span>Post Oracle TSAM Installation

The following sections describe post-installation tasks for Oracle TSAM.

- [Post-Installation Tasks](#page-34-1)
- [Post-Installation Directories](#page-34-2)

## <span id="page-34-1"></span>**Post-Installation Tasks**

After Oracle TSAM installation has completed, see the [Oracle TSAM Deployment Guide](../deployment/deploy.html) for more information.

## <span id="page-34-2"></span>**Post-Installation Directories**

After Oracle TSAM installation has completed, the following directories are placed in the Oracle TSAM installation directory:

- [Oracle TSAM Agent Directory Structure](#page-34-3)
- [Oracle TSAM Manager Directory Structure](#page-35-0)

#### <span id="page-34-3"></span>**Oracle TSAM Agent Directory Structure**

[Listing](#page-35-1) 5-1 shows the post-installation Oracle TSAM Agent directories and files added to \$TUXDIR:

```
bin
        /LMS
include
        /e_perf_mon.h
        /monflds.h
lib
        /libtmagent.a
        /libtmagent.so
        /libtsam.a
        /libtsam.so
locale
        /C /TSAM.text
          /TSAM_CAT
udataobj
        /monflds
```
#### <span id="page-35-0"></span>**Oracle TSAM Manager Directory Structure**

[Listing](#page-35-2) 5-2 shows the post-installation Oracle TSAM Manager directories, sub-directories, and files added to \$ORACLE\_HOME/tsam:

#### <span id="page-35-2"></span>**Listing 5-2 Oracle TSAM Manager Directory Structure**

```
/apache-tomcat (bundled Tomcat installed only)
/TSAM (bundled Derby installed only)
/db-derby-bin (bundled Derby installed only)
/bin
     /3rd_party_licenses.txt
     /startup.sh
```

```
 /shutdown.cmd
```

```
/deploy
```
/tsam.ear

/jdk

/logs (bundled Tomcat installed only)

/inventory

/ContentsXML

/comps.xml

```
/ uninstall_tsam11gR1
```
# <span id="page-36-0"></span>**See Also**

• [Oracle TSAM Deployment Guide](../deployment/deploy.html)

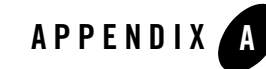

# <span id="page-38-3"></span><span id="page-38-1"></span><span id="page-38-0"></span>Oracle TSAM Supported Platforms, Web Containers and DBMS

## <span id="page-38-2"></span>**Supported Operating System Platforms**

[Table](#page-38-4) A-1 lists the Oracle TSAM 11*g* Release 1 (11.1.1.2) supported operating system platforms. For more information, see *[Oracle Tuxedo 11g Release 1 \(11.1.1.2.0\) Platform Data Sheets](../../../tuxedo/docs11gr1/install/inspds.html)*.

**Note:** Oracle TSAM 11.1.1.2 supports Oracle Tuxedo 11.1.1.2.0.

For Oracle TSAM 11.1.1.2 interoperability with previous Oracle TSAM releases, see ["Interoperability" in the Oracle TSAM 11g Release 1 \(11.1.1.2\) Release Notes.](../relnotes/relnote.html)

| <b>Platform</b>                            | <b>GA Port/</b><br>Post-GA Port &<br><b>Certification</b> | <b>Release Date</b> | <b>OS EOL Date</b> |
|--------------------------------------------|-----------------------------------------------------------|---------------------|--------------------|
| HP OpenVMS V8.3-1H1 (64-bit) on IA64       | GA                                                        | 2010.08.31          | TBD                |
| HP-UX 11 $i$ v2 (32-bit) on Itanium 64-bit | <b>GA</b>                                                 | 2010.08.31          | TBD                |
| HP-UX 11 $i$ v2 (64-bit) on Itanium        | <b>GA</b>                                                 | 2010.08.31          | TBD                |
| HP-UX 11 $i$ v3 (64-bit) on HP-UX          | Post-GA                                                   | 2011.09.26          | TBD                |
| IBM AIX 5.3 (32-bit) on IBM PowerPC        | <b>GA</b>                                                 | 2010.08.31          | TBD                |
| IBM AIX 5.3 (64-bit) on IBM PowerPC        | <b>GA</b>                                                 | 2010.08.31          | TBD                |
| IBM i 6.1 on IBM PowerPC                   | GA                                                        | 2010.08.31          | <b>TBD</b>         |

<span id="page-38-4"></span>**Table A-1 Oracle TSAM 11***g* **Release 1 (11.1.1.2) Supported Operating System Platforms**

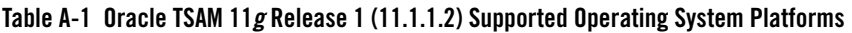

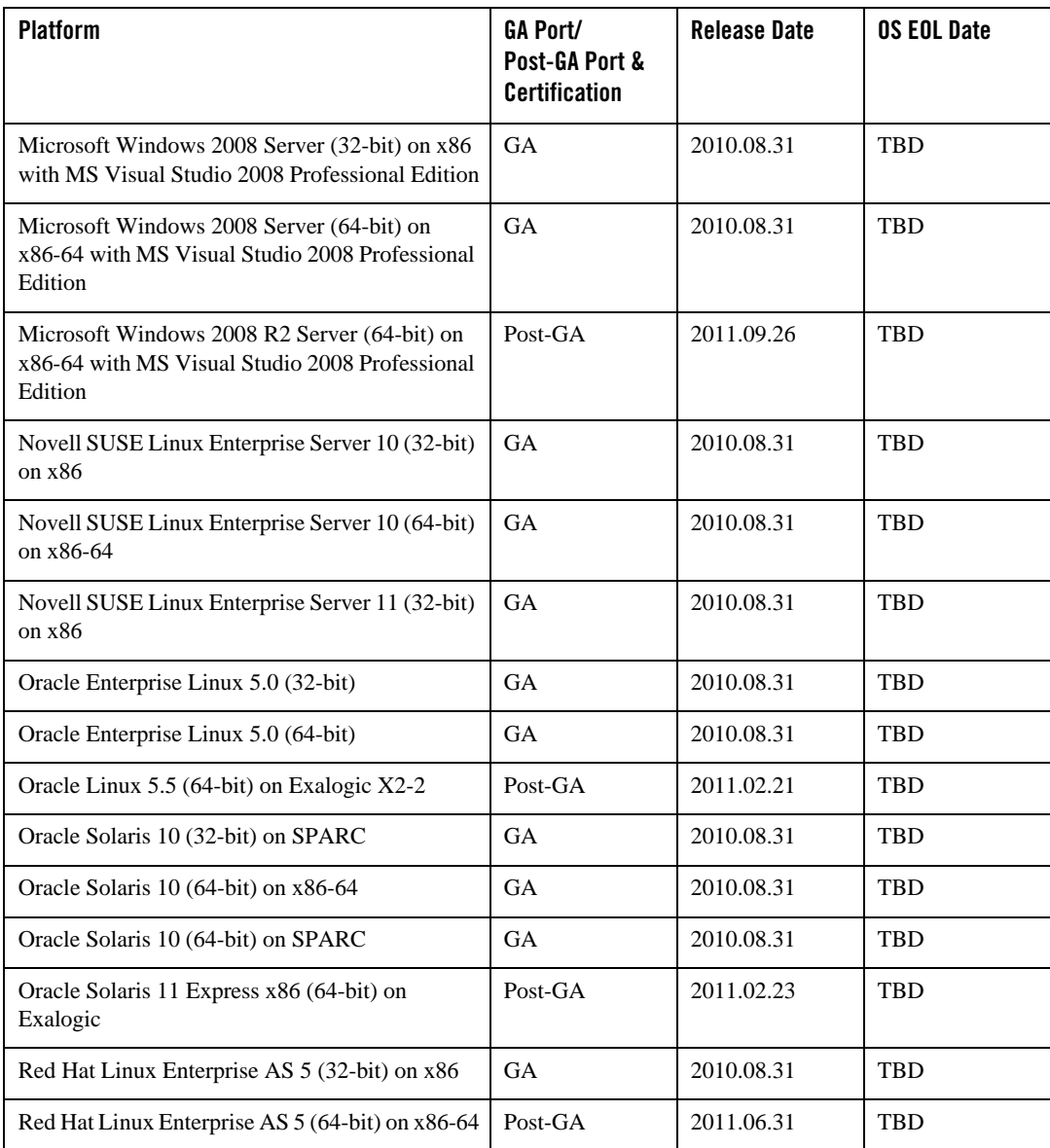

#### <span id="page-40-0"></span>**Supported Web Containers**

Oracle TSAM 11*g* Release 1 (11.1.1.2) Manager supports the following Web Containers:

- Oracle WebLogic Server 11*g* Release 1 with Oracle JDeveloper 11g (11.1.1.2.0) ADF component
	- **Note:** It is recommended that you use the WebLogic Server embedded in this JDeveloper package. For an existing WebLogic server, the Oracle TopLink and Application Development Framework (ADF) components must be installed. For more information, see [http://www.oracle.com/tools/toplink\\_adf.html](http://www.oracle.com/tools/toplink_adf.html).

JDK version 1.6.0 SR4 or higher is required on IBM AIX platforms.

• Apache Tomcat with JDK 1.6

## <span id="page-40-1"></span>**Supported DBMS**

Oracle TSAM 11*g* Release 1 (11.1.1.2) Manager supports the following Database Management Systems:

- Oracle Database 10*g* and 11*g*
- Apache Derby 10

## <span id="page-40-2"></span>**LDAP Configuration File**

[The Oracle TSAM LDAP configuration file is similar to the O](../../../tuxedo/docs11gr1/sec/sngleadm.html)racle Tuxedo GAUTHSVR configuration file.

#### <span id="page-40-3"></span>**LDAP Configuration File**

Although the default values for the LDAP configuration file are usually sufficient, you can choose to configure it with different names. Therefore, you should be aware of the following requirements for the LDAP configuration file:

- The LDAP configuration file is a plain text file.
- Keywords are case-sensitive, but their order does not matter. The keyword format is keyword=value.
- $\bullet$  Blank lines or lines starting with a # sign are treated as comments, and are ignored.
- The upper limit of a line is 255 characters. If a line exceeds this upper limit, it is truncated.
- The Principal must have privileges to access the LDAP database (usually the LDAP administrator).

[Table](#page-41-0) A-2 lists the LDAP configuration file keywords.

| <b>Configuration Keyword</b> | <b>Value Type</b> | <b>Description</b>                                                                                                    |
|------------------------------|-------------------|----------------------------------------------------------------------------------------------------|
| Host                         | string            | The host name or IP address of the LDAP<br>server. The default value is localhost.                                                                                                    |
| Port.                        | numeric           | The port number on which the LDAP server is<br>listening. The default value is 389.                                                                                                    |
| Principal                    |                   | The Distinguished Name (DN) of the LDAP<br>user that is used to connect to the LDAP server.                                                                                                    |
| Credential                   |                   | The credential (generally a password) used to<br>authenticate the LDAP user that is defined in<br>the Principal attribute.                                                                                                    |
| UserObjectClass              | string            | The LDAP object class that stores users. The<br>default is person.                                                                                                    |
| UserBaseDN                   | string            | The base distinguished name (DN) of the tree in<br>the LDAP directory that contains users. The<br>default is ou=people, o=example.com                                                                                                    |
| UserFromNameFilter           | string            | An LDAP search filter for finding a user given<br>the name of the user. The default is<br>(&(cn=%u)(objectclass=person))                                                                                                    |
| UserUIDAttrName              | string            | The attribute name of an LDAP user object that<br>specifies the UID of the user or the UID and<br>GID of the user in a fixed format. The default<br>value is userid.                                                                                                    |
| UserGroupAttrNames           | string            | The attribute names of an LDAP user object that<br>specify the groups the user belongs to. This<br>attribute can contain three types of values: GID,<br>group CN and group DN. One type of value for<br>each configuration. More names are separated<br>by comma. The default value is usergroups. |

<span id="page-41-0"></span>**Table A-2 LDAP Configuration File Keywords**

| <b>Configuration Keyword</b> | <b>Value Type</b> | <b>Description</b>                                                                                                    |
|------------------------------|-------------------|----------------------------------------------------------------------------------------------------|
| RetrieveUIDAndGID            | boolean           | It should always be "true"                                                                                                    |
| UIDAttrValueType             | string            | It should always be "UIDAndGID"                                                                                                    |
| UseZOSRACF                   | boolean           | Specifies whether the LDAP server is z/OS<br>RACE LDAP server. The default is false.                                                |
| SSLEnabled                   | boolean           | Specifies that SSL is used to connect to the<br>LDAP server                                                                         |
|                              |                   | The maximum number of seconds to wait for<br>the LDAP connection to be established. If set to<br>0, there is no maximum time limit. |
| ConnectTimeout               | numeric           | The default value is 0.                                                                                                    |

**Table A-2 LDAP Configuration File Keywords**

#### <span id="page-42-0"></span>**Weblogic Embedded LDAP Server LDAP Configuration File Example**

[Listing](#page-42-1) A-1 shows a Weblogic embedded LDAP server LDAP configuration file example.

<span id="page-42-1"></span>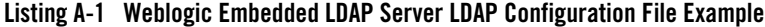

```
Host = localhost
Port = 7001
Principal = cn=Admin
Credential = aaa
UserObjectClass = person
UserBaseDN = ou=people,ou=myrealm,dc=base_domain
UserFromNameFilter = (&(uid=%u)(objectclass=person))
UserUIDAttrName = description
UserGroupAttrNames=wlsMemberOf
RetrieveUIDAndGID = true
UIDAttrValueType = UIDAndGID
UseZOSRACF=false
SSLEnabled=false
ConnectTimeout=5
```